# Programmieranleitung für Handsender 6-Kanal Multi-Timer

Ersetzt nicht die originale Bedienungsanleitung

*Inhalt*

- *1. Übersicht*
- *2. Inbetriebnahme*
- 3. Benennung der einzelnen Kanäle (Handbetrieb)
- *4. Erstellung eines Programms (Automatikbetrieb)*
- *5. Ergänzung eines Programms*
- *6. Kopieren eines Programms*
- *7. Löschen eines Programms*
- *8. Zufallsgenerator*
- *9. Allgemeine Informationen*

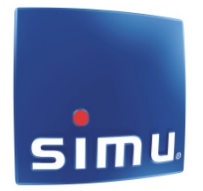

# **1. Übersicht Multi-Timer**

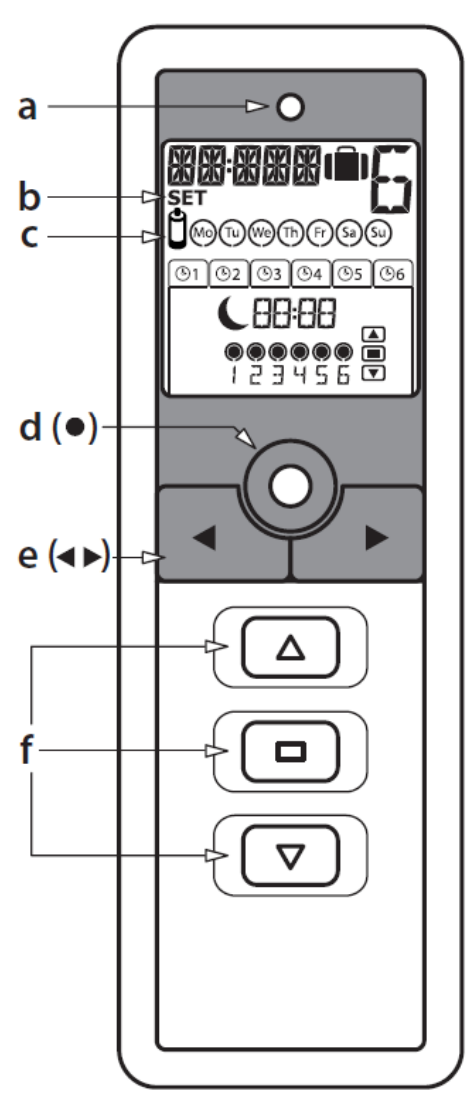

- **a. LED-Sendebetrieb**
- **b. Anzeige Programmiermodus**
- **c. Anzeige Batterie schwach Anzeige Batterie**
- **d. SET-Taste**
- **e. Auswahltasten**
- **f. Steuertasten manueller Betrieb (AUF/STOPP/AB)**

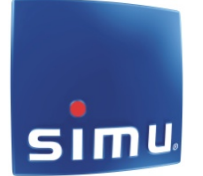

## **2. Inbetriebnahme:**

Nach Einlegen der Batterien und Drücken einer beliebigen Taste erscheint "YEAR/2010" im Display.  $VFR$  $\overline{\phantom{a}}$ 

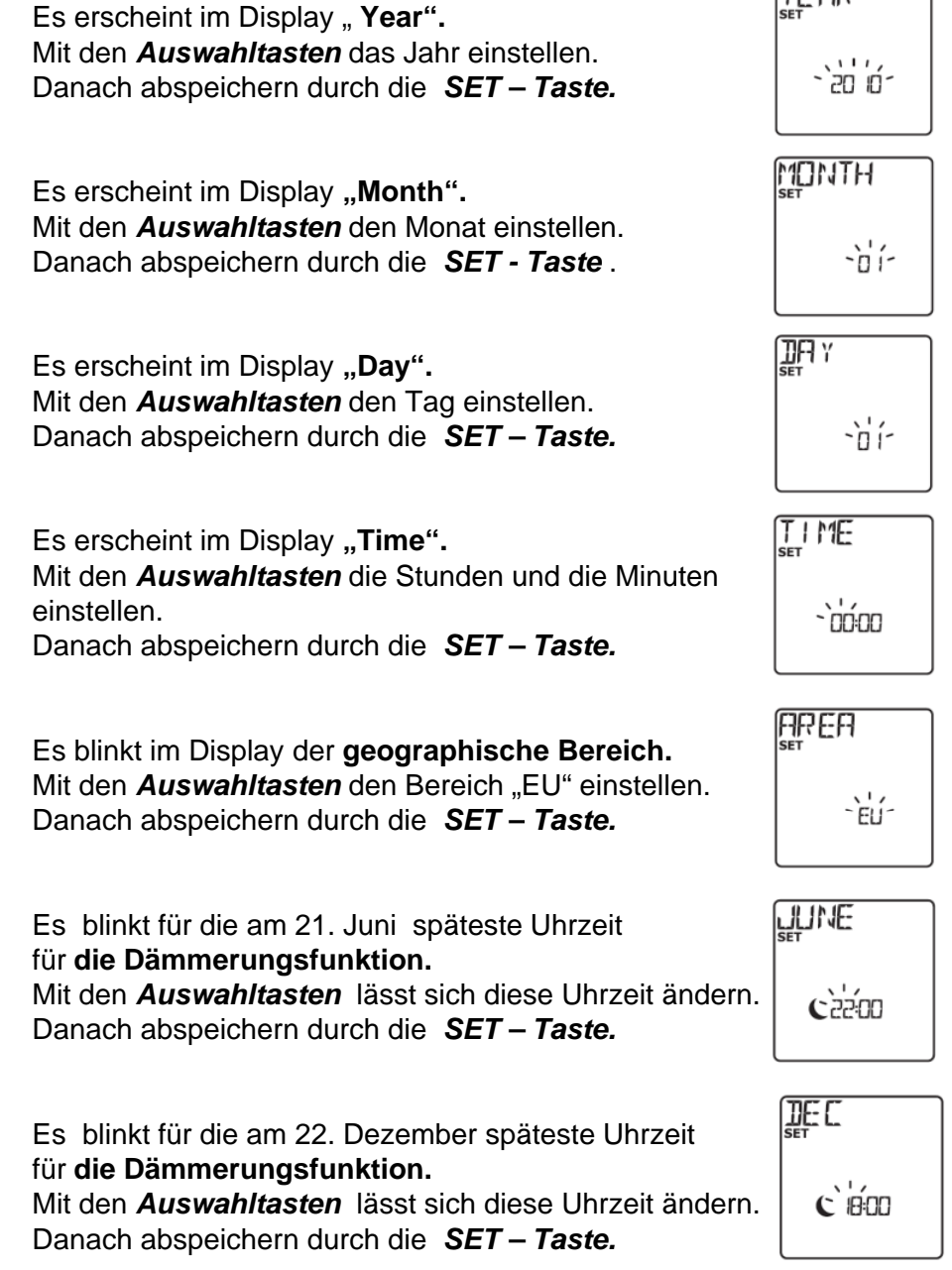

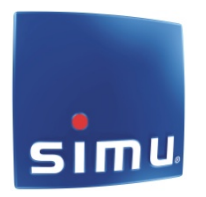

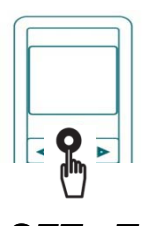

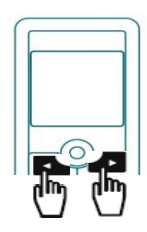

#### **3. Benennung der Kanäle ( nur im Handbetrieb):**

Um vom automatischen Betrieb auf den Handbetrieb zu wechseln ( und umgekehrt ), kurz die *SET- Taste* drücken

Mit Hilfe der *Auswahltasten* einen Kanal auswählen.

Drücken Sie 3 Sek. lang auf die *SET-Taste*, um den Einstellmodus zu aktivieren. Im Display wird SET angezeigt.

ൎ

Mit Hilfe der *Auswahltasten* die Stelle des einzugebenden Zeichens auswählen.

Drücken Sie 1 Sek. lang auf *SET- Taste*, um an dieser Stelle ein Zeichen auszugeben.

Buchstabe blinkt, um das Zeichen zu ändern, auf eine der *Auswahltasten* drücken.

Um das angezeigte Zeichen zu bestätigen, 1 Sek. lang auf die *SET- Taste* drücken. Die nachfolgende Stelle blinkt. Die Vorgänge für alle Zeichen wiederholen, die den Namen des Kanals bilden ( z.B. "**BAD**").

Um abzuspeichern, und den Einstellungsmodus zu verlassen, 3 Sek, lang auf die *SET-Taste* drücken.

#### **Funktion Handbetrieb:**

Kanal mit Hilfe der *Auswahltasten* auswählen, anschliessend die gewünschte Taste drücken.

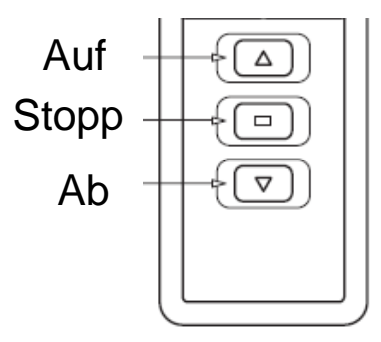

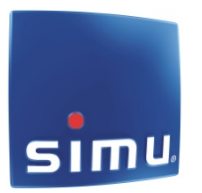

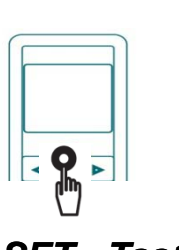

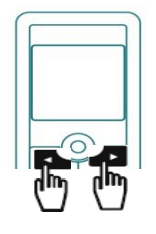

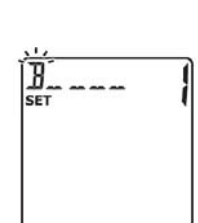

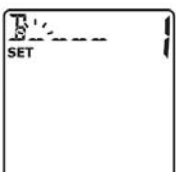

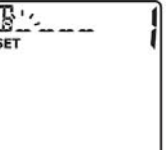

### **4. Erstellung eines Programms (Automatikbetrieb)**

Um vom automatischen Betrieb auf den Handbetrieb zu wechseln ( und umgekehrt ), kurz die *SET- Taste* drücken.

Im Display erscheint die Uhrzeit und die Wochentage.

Drücken Sie 3 Sek. lang auf die *SET – Taste* im Display wird SET angezeigt SET angezeigt.

Wählen Sie mit den *Auswahltasten* den gewünschten Wochentag aus.

*SET – Taste* drücken, "EDIT" blinkt. Drücken Sie erneut die *SET – Taste* - der Block mit der Uhrzeit blinkt.

Erneutes Drücken der *SET - Taste* lässt die Uhrzeit blinken. Durch Drücken der *Auswahltasten* können Sie zwischen Uhr oder Dämmerungsfunktion  $\epsilon$  wählen.

Wenn Sie die Uhrzeit gewählt haben, können Sie nach dem Drücken der **SET** – **Taste** die Stunden und Minuten einstellen.

Anschliessend können Sie die Kanäle, die zu der gewünschten Uhrzeit angesprochen werden sollen, auswählen: Mittels der *Auswahltasten* wählen Sie den gewünschten Kanal aus (blinkt) und durch Drücken der *SET – Taste* wird dieser

Kanal aktiviert (dunkler Punkt).

Drücken Sie jetzt die *Auswahltasten* so lange bis alle Kanäle blinken und drücken Sie dann die *SET – Taste* zur Bestätigung.

Im Anschluss blinkt ein Symbol für den gewünschten Fahrbefehl. Sie können jetzt mit den *Auswahltasten* zwischen den Befehlen "Auf"  $\Box$  "Stopp"  $\Box$  und "Ab"  $\nabla$  wählen. Bestätigen Sie den gewünschten Befehl mit der *SET – Taste.* 

Durch längeres Drücken der *SET – Taste* können Sie das Menü verlassen oder weitere Fahrzeiten einstellen (nächste Seite).

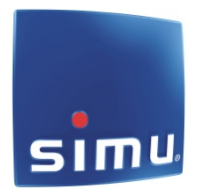

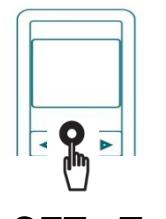

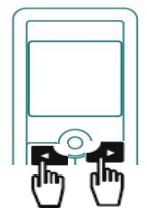

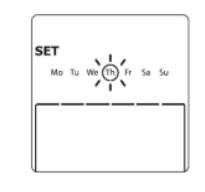

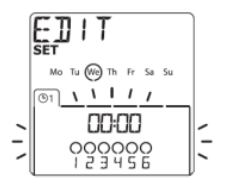

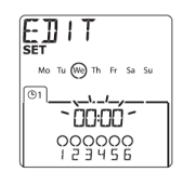

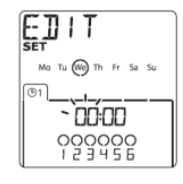

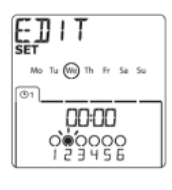

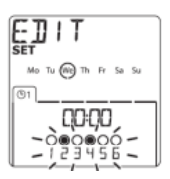

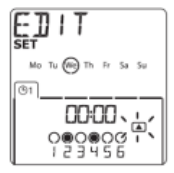

#### **5. Ergänzung eines Programms**

Sofern noch nicht geschehen, drücken Sie die *SET - Taste* bis SET im Display erscheint und der Kreis um den Wochentag blinkt.

Wählen Sie mit den Auswahltasten den gewünschten Wochentag aus.

Wenn bereits ein Programm vorhanden ist, wird dieses angezeigt. Durch drücken der **SET – Taste erscheint** "EDIT" im Display. Durch erneutes Drücken der *SET – Taste* können Sie ein weiteres Programm eingeben, oder das Programm ändern (siehe Punkt 4).

#### **6. Funktion "Kopieren" der Programme eines Tages auf den anderen ( automatischer Betrieb)**

Drücken Sie 3 Sek. lang auf die *SET –Taste,* am Display wird SET angezeigt.

Wählen Sie den Tag aus, aus welchem Sie die Programme kopieren wollen.

Drücken Sie gleichzeitig auf beide *Auswahltasten* – im Display erscheint kurz "COPY".

Wählen Sie den Tag aus, der die gleichen Programme haben soll.

Drücken Sie anschliessend beide Auswahltasten gleichzeitig - im Display erscheint "PASTE". Diesen Vorgang können Sie für die anderen Tage wiederholen.

Oder : Sie drücken 3 Sek. lang auf die *SET –Taste*.

Der Vorgang ist abgeschlossen.

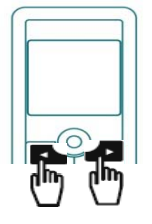

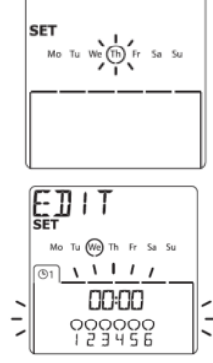

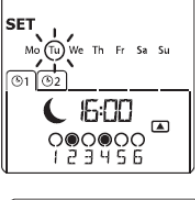

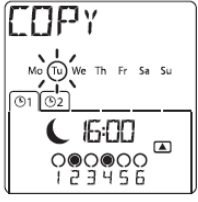

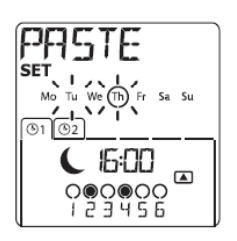

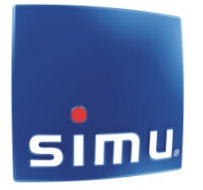

### **7. Löschen eines Programms**

Sofern noch nicht geschehen, drücken Sie die *SET - Taste* bis SET im Display erscheint und der Kreis um den Wochentag blinkt.

Wählen Sie mit den Auswahltasten den gewünschten Wochentag aus.

Durch drücken der **SET – Taste erscheint** "EDIT" im Display. Wenn Sie mit den Auswahltasten "DELET" anwählen können Sie ein Programm löschen:

Drücken Sie im Anschluss die *SET – Taste*

- das vorhandene Programm blinkt.

Wenn mehrere Programme vorhanden sind, können Sie das gewünschte Programm mit den Auswahltasten auswählen. Drücken Sie im Anschluss die *SET-Taste*, das Programm wird gelöscht.

Jetzt können Sie weitere Programme löschen oder neu eingeben.

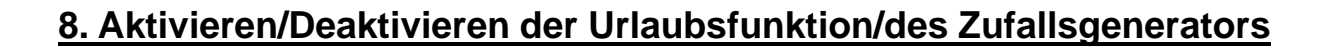

Drücken sie gleichzeitig beide *Auswahltasten* um den Zufallsgenerator zu aktivieren / deaktivieren. Bei aktiviertem Zufallsgenerator erscheint ein kleiner Koffer im Display.

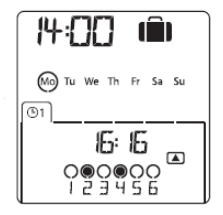

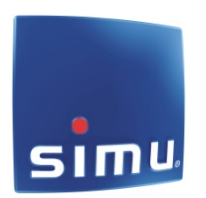

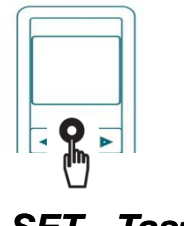

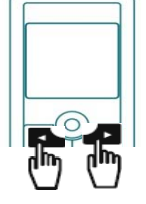

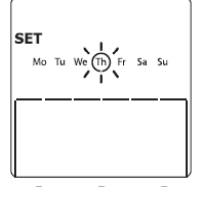

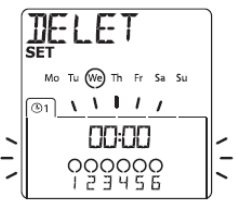

#### **9.Allgemeine Informationen**

Um vom **automatischen** Betrieb auf den **Handbetrieb** zu wechseln (und umgekehrt), kurz die *SET - Taste*  drücken

Um die Uhrzeit oder das Datum neu einzustellen, halten Sie im **automatischen** Betrieb die *SET - Taste* für 5 Sek. gedrückt

Um eine Programmierung zu beenden oder abzubrechen, halten Sie die *SET - Taste* für 3 Sek. gedrückt

Um die Batterien zu schonen, schaltet sich die Anzeige nach 2 Minuten ab. Dies gilt auch während einer Programmierung

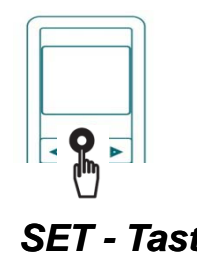

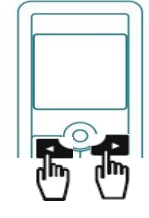

*SET - Taste Auswahltasten*

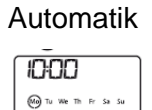

#### Handbetrieb

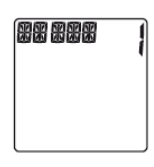

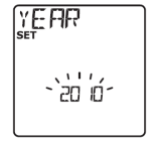

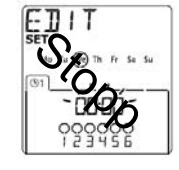

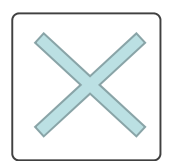